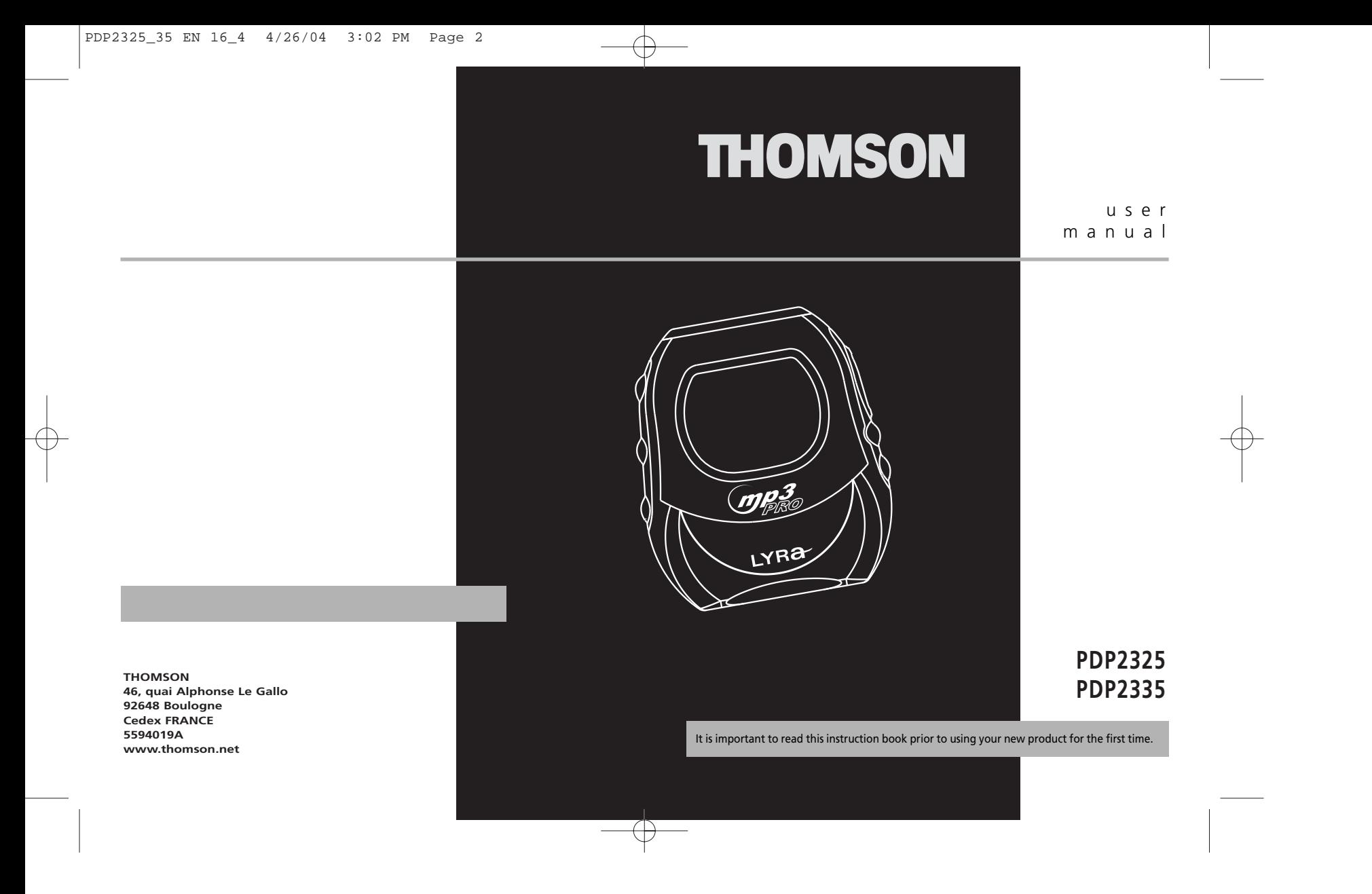

### **Safety Information**

**EN IMPORTANT NOTE:** To reduce the risk of fire or shock hazard, do not expose this player to rain or moisture.

 $\tau$ 

### **CAUTION**

**RISK OF ELECTRIC SHOCK DO NOT OPEN**

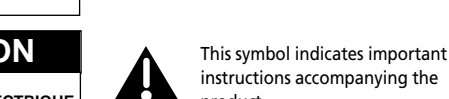

This symbol indicates "dangerous voltage" inside the product that presents a risk of elecrtric shock or personal injury.

### **ATTENTION**

**RISQUE DE CHOC ELECTRIQUE NE PAS OUVRIR**

**TO REDUCE THE RISK OF ELECTRIC SHOCK, DO NOT REMOVE THE COVER (OR BACK). NO USER-SERVICEABLE PARTS ARE INSIDE. REFER SERVICING TO THE QUALIFIED SERVICE PERSONNEL.** 

#### **Sound Pressure Control**

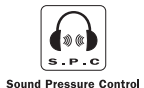

Les articles de loi L44.5 et 44.6 du code de la santé publique, modifiés par l'article 2 de la loi du 28 Mai 1996 imposent une puissance acoustique maximale de 100 décibels. Le casque livré (code 55700930 ) et votre appareil respectent la législation en

product.

vigueur.

A pleine puissance, l'écoute prolongée du baladeur peut endommager l'oreille de l'utilisateur.

The descriptions and characteristics given in this document are given as a general indication and not as a guarantee. In<br>order to provide the highest quality product possible, we reserve the right to make any improvement o

## **End User License Agreement**

#### **IMPORTANT-READ CAREFULLY: This End User License Agreement**

**("Agreement") is a legal agreement between you and Thomson Inc. ("Thomson") for the Thomson Lyra device application/driver software program and associated documentation, if any ("Program").** 

#### **ACKNOWLEDGMENT**

BY INSTALLING THE SOFTWARE OR CLICKING ON THE ACCEPTANCE BUTTON OF THE SOFTWARE, COPYING OR OTHERWISE USING THE PROGRAM, YOU ACKNOWLEDGE AND AGREE THAT YOU HAVE READ THIS AGREEMENT, UNDERSTAND IT, AND AGREE TO BE BOUND BY ITS TERMS AND CONDITIONS. IF YOU DO NOT AGREE TO THE TERMS OF THIS LICENSE AGREEMENT, CLICK ON THE REJECTION BUTTON AND/OR DO NOT INSTALL THE SOFTWARE AND/OR DO NOT USE THE PROGRAM.

#### **LICENSE**

a) You are granted the license (i) to use the Program on a single workstation and (ii) to make one (1) copy of the Program into any machine-readable form for backup of the Program, provided the copy contains all of the original Program's proprietary notices.

b) You may transfer the Program and license, only as part of the Thomson Lyra device, to another party if the other party agrees to accept the terms and conditions of this Agreement. If you transfer the Program, you must at the same time either transfer all copies to the same party or destroy any copies not transferred.

**EN**

# **End User License Agreement**

### **LICENSE RESTRICTIONS**

a) Except for the licenses expressly granted to you in this Agreement, no other licenses are implied.

b) You may not (i) modify, translate, reverse engineer, decompile, disassemble (except to the extent that this restriction is expressly prohibited by law) or create derivative works based upon the Program or (ii) copy the Program, except as expressly permitted herein. You agree that you shall only use the Program in a manner that complies with all applicable laws in the jurisdictions in which you use the Program, including, but not limited to, applicable restrictions concerning copyright and other intellectual property rights.

c) The Program may contain pre-release code that does not perform at the level of a final code release. In this case, the Program may not operate properly. Updated versions of the Program can be downloaded from www.thomson-lyra.com.

d) Thomson is not obligated to provide support services for the Program.

**EN** LICENSE RESTRICTIONS  $\qquad$  e) The Program is provided with **the computation of the Second Life Computer COMMERSHIP RIGHTS** e) The Program is provided with "RESTRICTED RIGHTS". Use, duplication, or disclosure by the U.S. Government is subject to restrictions as set forth in subparagraph (c)(1)(ii) of DFARS 252.227- 7013, or FAR 52.227-19, or in FAR 52.227- 14 Alt. III, as applicable.

#### **TERM AND TERMINATION**

a) The license is effective on the date you accept this Agreement, and remains in effect until terminated by either party.

b) You may terminate this license without any notice or delay, by destroying or permanently erasing the Program and all copies thereof.

c) If you use, copy, modify, or transfer the Program, or any copy, in whole or part, except as expressly provided for in this license, your license is automatically terminated.

d) When the license is terminated, you must destroy or permanently erase the Program and all copies thereof.

### **End User License Agreement**

THE PROGRAM IS PROVIDED "AS IS" WITHOUT WARRANTY OF ANY KIND. EITHER EXPRESSED OR IMPLIED, INCLUDING, BUT NOT LIMITED TO THE IMPLIED WARRANTIES OF MERCHANTABILITY, FITNESS FOR A PARTICULAR PURPOSE, TITLE OR NON-INFRINGEMENT. THE ENTIRE RISK AS TO THE QUALITY AND PERFORMANCE OF THE PROGRAM IS WITH YOU. SHOULD THE PROGRAM PROVE DEFECTIVE, YOU (AND NOT THOMSON, ITS SUPPLIERS, ITS AFFILIATES OR ITS DEALERS) ASSUME THE ENTIRE COST FOR ALL NECESSARY REPAIR OR CORRECTION.

This exclusion of warranty may not be allowed under some applicable laws. As a result, the above exclusion may not apply to you, and you may have other rights depending on the law that applies to you.

#### **OWNERSHIP RIGHTS**

All title and intellectual property rights in and to the Program and any copies thereof are owned by Thomson or its suppliers. All title and intellectual property rights in and to the content which may be accessed through use of the Program is the property of the respective content owner and may be protected by applicable copyright or other intellectual property laws and treaties. This license grants you no rights to use such content.

### **End User License Agreement**

#### **WINDOWS MEDIA**

a) TO THE MAXIMUM EXTENT PERMITTED BY APPLICABLE LAW, IN NO EVENT SHALL THOMSON, ITS AFFILIATES, OR ITS DEALERS BE LIABLE FOR ANY SPECIAL, INCIDENTAL, INDIRECT OR CONSEQUENTIAL DAMAGES WHATSOEVER (INCLUDING, WITHOUT LIMITATION, DAMAGES FOR LOSS OF PROFITS, BUSINESS INTERRUPTION, CORRUPTION OF FILES, LOSS OF BUSINESS INFORMATION OR ANY OTHER PECUNIARY LOSS) REGARDLESS OF CAUSE OR FORM OF ACTION, INCLUDING CONTRACT, TORT OR NEGLIGENCE, ARISING OUT OF THE USE OF OR INABILITY TO USE THE PROGRAM, EVEN IF THOMSON HAS BEEN ADVISED OF THE POSSIBILITY OF SUCH DAMAGES. BECAUSE SOME STATES AND JURISDICTIONS DO NOT ALLOW THE EXCLUSION OR LIMITATION OF LIABILITY OF CONSEQUENTIAL OR INCIDENTAL DAMAGES, THE ABOVE LIMITATION MAY NOT APPLY TO YOU.

b) YOU ASSUME RESPONSIBILITY FOR THE SELECTION OF THE APPROPRIATE PROGRAM TO ACHIEVE YOUR INTENDED RESULTS, AND FOR THE INSTALLATION, USE, AND RESULTS OBTAINED.

This version of the Lyra Personal Digital Player ("Lyra Player") contains software licensed from Microsoft that enables you to play Windows Media Audio (WMA) files ("WMA Software"). The WMA Software is licensed to you for use with the RCA/THOMSON Portable Audio Device digital music player under the following conditions. By installing and using this version of the Lyra Player, you are agreeing to these conditions. IF YOU DO NOT AGREE TO THE CONDITIONS OF THIS END USER LICENSE AGREEMENT, DO NOT INSTALL OR USE THIS VERSION OF THE Lyra Player.

### **End User License Agreement**

The WMA Software is protected by copyright and other intellectual property laws. This protection also extends to documentation for the WMA Software, whether in written or electronic form.

GRANT OF LICENSE. The WMA Software is only licensed to you as follows: You may use this version of the Lyra Player containing the WMA Software only with the Portable Audio Device player.

You may not reverse engineer, decompile, or disassemble the WMA Software, except and only to the extent that such activity is expressly permitted by applicable law in spite of this limitation.

You may transfer your right to use this version of the Lyra Player only as part of a sale or transfer of your Portable Audio Device player, on the condition that the recipient agrees to the conditions in this End User License Agreement. If the version of the Lyra Player that you are transferring is an upgrade, you must also transfer all prior versions of the Lyra Player that you have which include the WMA Software.

**EN LIMITATION OF LIABILITY WINDOWS MEDIA** THE MMA Software is protected by MICROSOFT IS NOT PROVIDING ANY **EN** MICROSOFT IS NOT PROVIDING ANY WARRANTY OF ANY KIND TO YOU FOR THE WMA SOFTWARE, AND MICROSOFT MAKES NO REPRESENTATION CONCERNING THE OPERABILITY OF THE WMA SOFTWARE.

> The WMA Software is of U.S. origin. Any export of this version of the Lyra Player must comply with all applicable international and national laws, including the U.S. Export Administration Regulations, that apply to the WMA Software incorporated in the Lyra Player.

### **End User License Agreement**

#### **GENERAL TERMS**

ANY THIRD PARTY SOFTWARE THAT MAY BE PROVIDED WITH THE PROGRAM IS INCLUDED FOR USE AT YOUR OPTION. IF YOU CHOOSE TO USE SUCH THIRD PARTY SOFTWARE, THEN SUCH USE SHALL BE GOVERNED BY SUCH THIRD PARTY'S LICENSE AGREEMENT, AN ELECTRONIC COPY OF WHICH WILL BE INSTALLED IN THE APPROPRIATE FOLDER ON YOUR COMPUTER UPON INSTALLATION OF THE SOFTWARE. THOMSON IS NOT RESPONSIBLE FOR ANY THIRD PARTY'S SOFTWARE AND SHALL HAVE NO LIABILITY FOR YOUR USE OF THIRD PARTY SOFTWARE.

#### **GOVERNING LAW**

This Agreement is governed by the laws of France, without regard to its conflict of laws.

This Agreement can only be modified by a written agreement signed by you and Thomson, and changes from the terms and conditions of this Agreement made in any other manner will be of no effect. If any portion of this Agreement shall be held invalid, illegal, or unenforceable, the validity, legality, and enforceability of the remainder of the Agreement shall not in any way be affected or impaired thereby. This Agreement is the complete and exclusive statement of the agreement between you and Thomson, which supersedes all proposals or prior agreements, oral or written, and all other communications between you and Thomson, relating to the subject matter of this Agreement.

## **Table of Contents**

#### **Safety Information**

#### **End User License Agreement**

#### **Table of Contents . . . . . . . . . . .1**

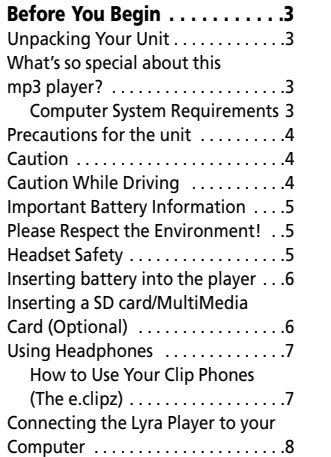

#### **General Controls . . . . . . . . . . .9**

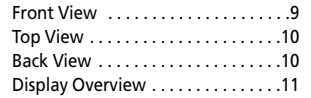

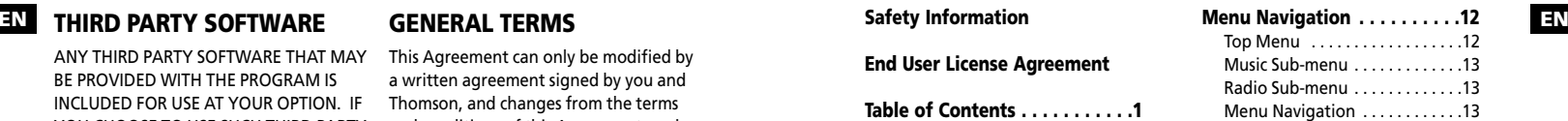

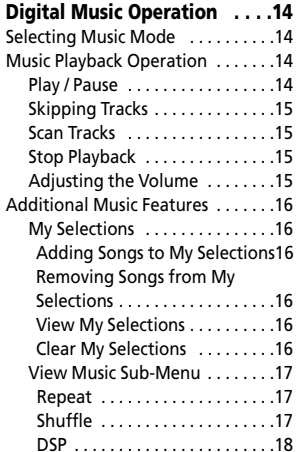

### $\overline{\phantom{a}}$  1

## **Table of Contents**

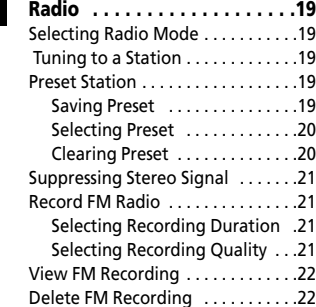

 $2^{\sim}$ 

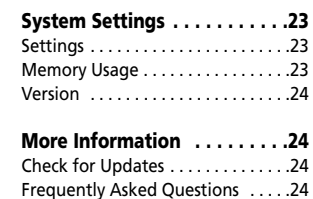

Helpline . . . . . . . . . . . . . . . . . . . . . .25

## **Before You Begin**

**EN EN What's so special about Dear Thomson Customer, Thank you for purchasing the Thomson Lyra™ Digital Music Player. This product is compatible with most secure music downloads from WMAcompliant services that support DRM.** 

### **Unpacking Your Unit**

When you unpack your new player, be sure you have removed all the accessories and information papers. The items below should have been packed in the box with your player.

- Lyra player
- Music Management CD
- USB cable
- Clip Phones
- Carry case
- Armband
- Car cassette adapter (For PDP2335 only)

**!**

The armband is designed for carrying the player on upper arm only. DO NOT wear the armband on other parts of the body such as the neck to avoid choking hazard or breathing difficulty.

### **this mp3 player?**

This player is meant to play mp3 and Windows MediaTM audio files encoded on a memory card or recorded in the built-in flash memory. To do so, you need the use of a Windows computer with USB port , connection cable (included) and a music

management software (MusicMatch Jukebox).

#### **Computer System Requirements**

- Pentium III 500MHz or higher recommended Macintosh iMac G3 or higher
- Windows ®98SE, Me, 2000, or XP Mac OS X Version 10.1.5 or higher
- Internet Explorer 4.0 or higher
- Internet access
- 100MB free hard disk space for the software
- 64MB RAM (128 MB recommended)
- CD-ROM drive capable of digital audio extraction

 $\overline{\phantom{a}}$  3

- USB port (2.0 recommended)
- Sound card **Warning:**

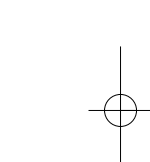

### **Before You Begin**

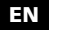

**Warning: !**

Use of this product is for your personal use only. Unauthorized recording or duplication of copyrighted material may infringe upon the rights of third parties and may be contrary to copyright laws.

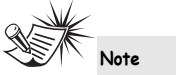

Make sure the tracks are encoded in mp3 or Windows Media formats and supported bitrates. Bitrates supported by the player: mp3 – 32 to 320kbps wma – 48 to 160kbps

#### **Precautions for the Unit**

- Do not use the unit immediately after transportation from a cold place to a warm place; condensation problem may result.
- Avoid shock to the unit especially during recording. Recorded data may be damaged.

 $\overline{A}$ 

#### **EN ENDITE STATE OF THE UNITE OF THE UNITE OF THE UNITED STATES OF THE UNITED STATES OF THE UNITED STATES OF THE UNITED STATES OF THE UNITED STATES OF THE UNITED STATES OF THE UNITED STATES OF THE UNITED STATES OF THE UN** with high temperature or in direct sunlight.

- Do not operate or store unit in places with frequent static electricity or electrical noise (e.g. speaker, TV set).
- Clean the unit with a soft cloth or a damp chamois leather. Never use solvents.
- The unit must only be opened by qualified personnel.

#### **Caution**

- Keep product out of direct sunlight. Exposure to direct sunlight or extreme heat (such as inside a parked car) may cause damage or malfunction.
- Do not expose to rain or moisture.

#### **Caution While Driving**

Use of headphones while operating an automobile or moving vehicle is not recommended and is unlawful in some states and areas. Be careful and attentive on the road. Stop operation of the unit if you find it disruptive or distracting while driving.

## **Before You Begin**

#### **Important Battery Information**

- When storing the unit , be sure to remove the batteries because they may leak and damage the unit.
- Batteries may leak electrolyte if inserted incorrectly, if disposed of in fire, or if an attempt is made to charge a battery not intended to be recharged.
- Never mix new batteries with old ones. Do not mix battery types.
- Discard leaky batteries immediately. Leaking batteries may cause skin burns or other personal injury.
- Do not charge batteries which are not intended to be recharged.
- Dispose of batteries, according to federal, state and local regulations.

### **Please Respect the Environment!**

Before throwing any batteries away, consult your distributor who may be able to take them back for specific recycling.

#### **Headset Safety**

Have a Blast- Just Not in Your Eardrums Make sure you turn down the volume on the unit before you put on headphones. Increase the volume to the desired level only after headphones are in place.

- Do not play your headset at a high volume. Hearing experts warn against extended high-volume play. • If you experience a ringing in your ears, reduce volume or discontinue use.
- You should use extreme caution or temporarily discontinue use in potentially hazardous situations. Even if your headset is an open-air type designed to let you hear outside sounds, don't turn up the volume so high that you are unable to hear what is around you.

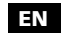

# **Before You Begin**

# **player**

1. To insert batteries, press the **PUSH OPEN** button next to the battery door to release the lock and lift the door.

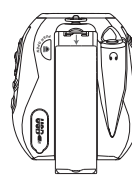

- 2. Insert a "AA"(UM3) battery with polarities corresponding to the indications on the compartment. (Refer to "Before You Begin" for important battery information.)
- 3. Close the door to the battery compartment.

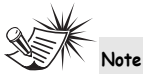

6

Refer to the power level indicator on display for battery level. Replace with new batteries when the indicator is empty. Refer to "Display Overview" on page 11.

#### **Inserting a SD card / MultiMediaCard (Optional)**

The player has built-in flash memory. To extend the playtime, you can use the optional Memory Card slot.

1. Insert a Memory Card into the card slot on the top of the player when it is off as illustrated in the diagram below.

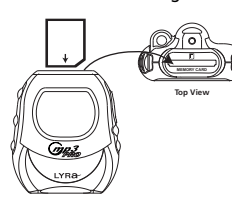

2. To remove the card, pull the Memory Card out when the unit is off.

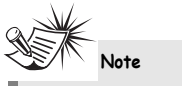

Do not remove the Memory Card during playback or when the power is on. This may stop the unit from playing immediately or damage the memory on the memory card or the player.

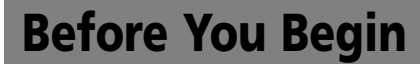

#### **Using Headphones**

Insert phone plug into the headphones jack ( $\bigcap$ ) on the back of player for listening.

Have a Blast- Just Not in Your Eardrums. Make sure you turn down the volume on the unit before you put on headphones. Increase the volume to the desired level only after headphones are in place.

#### **How to Use Your Clip Phones (The e.clipz)**

The right ear clip phone is labeled R while the left ear clip phone is labeled L.

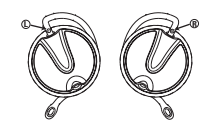

1. Pull the ear hook away from the ear pad slightly. You will hear a click sound.

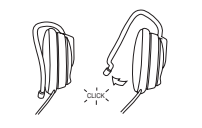

**EN** Insert battery into the **EN** Inserting a SD card / **ENDIA** Using Headphones **ENDIA** 2. Slide the ear hook behind the ear with  $\frac{1}{2}$ 2. Slide the ear hook behind the ear with the ear pad on the front of the ear. Rotate the clip phone so the ear pad fits closely with the ear.

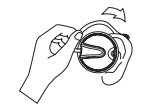

3. Lock the clip phone in place by pushing down on the top of the ear hook until it locks.

4. For best sound quality, make sure the earpad fits closely with your ear.

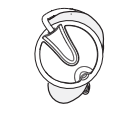

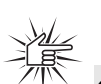

CLICK **CAUTION** DO NOT INSERT EAR HOOK INTO YOUR EAR.

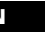

# **Before You Begin**

### **EXECUTE: ENDING THE LIGHT CONNECTIVE SUBSERVIER SOFTS TO THE LIGHT CONNECTIVE SUBSERVIERT CONNECTIVE SUBSERVIER CONNECTIVE SUBSERVIERT CONNECTIVE SUBSERVIERT CONNECTIVE SUBSERVIERT CONNECTIVE SUBSERVIERT CONNECTIVE SUBS to your Computer**

- 1. Lift the rubber cover that is covering the USB socket on the back of the player.
- 2. Insert the smaller end of the USB cable into the socket on the unit tightly.

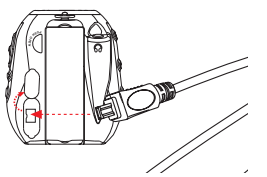

3. Insert the larger end of the USB cable to the USB socket on the back of the computer.

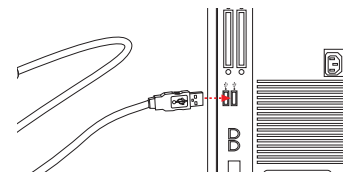

 $8$ 

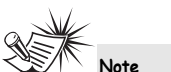

Refer to the "USB Driver  $\text{Instantch}$  Jukebox<sup>TM</sup> Software" instruction manual for procedures in setting up USB drivers and transferring files to the player.

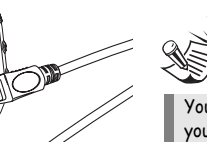

You must profile your contents on your PC after file transfer in order for the new files to appear in the Navigation Menus. Refer to the "USB Driver Installation; MusicMatch Jukebox<sup>'"</sup> Software" instruction manual for profiling details.

**Note** 

# **General Controls**

#### **Front View**

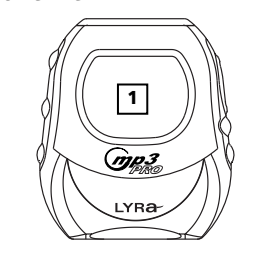

**1.** Display - Shows user interface.

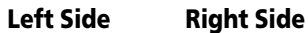

**2 3 4**

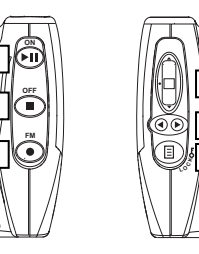

**5 6 7**

**2. ON/PLAY/PAUSE ( ▶ | | )** - Turns the unit on. Press and hold to toggle between music and radio modes. In music mode - Starts and pauses music playback. In radio mode - Selects between preset tuning and manual tuning.

**3. OFF/STOP** (■) - Turns the unit off. Press and hold in any mode to turn off the unit. In music mode - Stops music playback. In radio recording mode - Stops recording.

**4. FM REC** ( $\bullet$ ) - Starts and pauses FM radio recording in radio mode.

**5. UP**  $($   $\blacktriangle$  $)$  - Scrolls up when navigating through the menu and moves the cursor up.

In radio and music playback mode - Increases the volume.

**DOWN**  $($   $\blacktriangledown$   $)$  - Scrolls down when navigating through the menu and moves the cursor down.

In radio and music playback mode - Decreases the volume. **SELECT** - Enters the selected menu level. During menu navigation in music mode - Tags an unselected item to be included into the My Selections playlist. Removes a selected item from the My Selections playlist.

In radio mode - Selects the current radio station as a preset station.

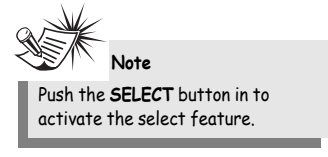

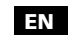

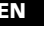

## **General Controls**

**EN EXECUTE IN ENSURIATION EXECUTE: ENGINEERATION BETWEEN ENGINEERATION ENGINEERATION ENGINEERATION ENGINEERATION 6.** LEFT  $($   $\blacktriangleleft$   $)$  - In navigation mode -Returns to the previous menu level. In music mode - Skips to the previous song or the beginning of the current song. Press and hold to scan backwards. In radio mode - Scans down radio frequency.

**RIGHT** ( $\triangleright$ ) - Enters the selected menu. In music mode - Skips to the next song. Press and hold to scan forward. In radio mode - Scans up radio frequency.

**7. MENU**  $(\Xi)$  / **LOCK**  $(\circ$ <sub>7</sub>  $)$  - Accesses the menu. Press and hold to lock and unlock the unit.

#### **Top View**

 $10$ 

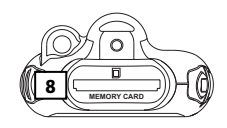

**8.** Memory Card ( $\boxed{)}$ ) - Slot for inserting the memory card. The player supports SD and MultiMediaCard memory cards.

### **Back View**

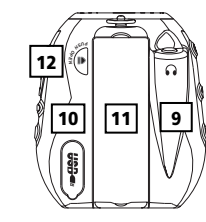

**9.** Headphones Jack ( $\Omega$ ) - Insert the clip phones plug here.

**10. USB** port ( $\frac{1000}{100}$  = Attach the small end of the mini-USB cable here.

**11.** Battery Compartment - Insert battery here.

**12. PUSH OPEN** - Push to release the lock on the battery door.

**General Controls**

#### **Display Overview**

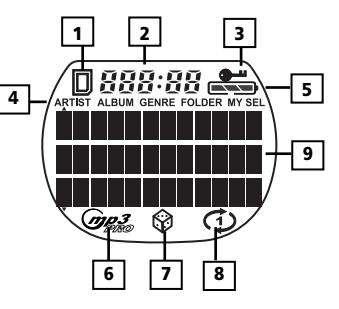

- **1.** The memory card icon is displayed when memory card is detected.
- **2.** The song elapse time is displayed during music playback.
- **3.** The lock icon is displayed when the key lock function is activated.
- **4.** These icons indicate the current sorting method.
- battery level. **EXED** - Battery is full - Battery is empty When the battery is almost empty, the icon blinks.
- **6.** The mp3 PRO is displayed when the song is in mp3 PRO format.
- **7.** The shuffle icon is displayed when random playback is selected.
- **8.** The repeat icon is displayed when the repeat feature is activated. - indicates repeat one song - indicates repeat all songs in the current view.
- **9.** In music mode, this section shows song information. In radio mode, station information is displayed.

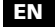

 $\blacksquare$ 11

## **Menu Navigation**

**EN** The information in this section presumes Albums - Items are sorted into folders **Nusic Sub-menu**<br>Entertainment of the state of the conservation to the albums of the conservation of the conservation of the conservation The information in this section presumes you've successfully transferred files to your Lyra Digital Audio Player, and you're ready to play some music (refer to the Software Instruction Manual).

#### **Top Menu**

*Top Menu* is the main menu. The navigation scheme is the same no matter how many menus you access. The main menu consists of the following items:

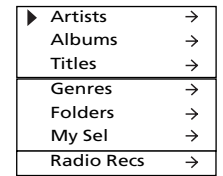

*Artists* - The first level lists the artist folders, the second level lists the Albums for each artist and the third level lists the songs from each artist's albums.

*Albums* - Items are sorted into folders according to the albums.

*Titles* - Items are sorted according to the song title.

*Genres* - Items are sorted into folders according to their genres.

*Folders -* Items in mp3 and WMA format are listed.

*My Sel* (My Selections playlist) *-* Items selected into the My Selections playlist are listed in the order in which they were added.

*Radio Recs* (Radio Recordings) - Radio recordings are listed in the order they were recorded.

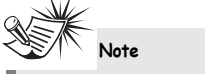

You must profile your contents on your PC after file transfer in order for the new files to appear in the Navigation Menus. Refer to the "USB Driver Installation; MusicMatch Jukebox<sup>™</sup> Software" instruction manual for profiling details.

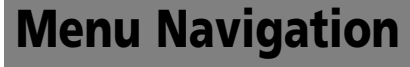

**Radio Sub-menu**

listed.

Go to Music Clr Preset Mode Stereo Rec Dur Max Rec Qua Hi Settings

**Note** 

"Delete File" is only displayed in FM recordings and in the Radio Recs menu where FM recordings are

> Mem Usage Version

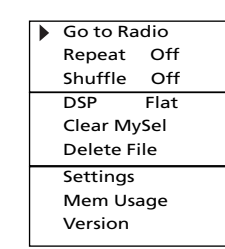

**Note**  "Clr Preset" is only displayed in preset mode.

#### **Menu Navigation**

- 1. To Scroll up and down the menu and move the cursor to items on screen, press the **UP** ( $\triangle$ ) or **DOWN** ( $\triangledown$ ) arrow button.
- 2. To enter and view the submenu, press the  $\text{RIGHT}$  ( $\blacktriangleright$ ) arrow button or the **SELECT** button.
- 3. To go back to the previous menu level, press the **LEFT**  $($   $\triangleleft$   $)$  arrow button.
- 4. To return to the top menu at any given time, press the **MENU** (目) / LOCK (O<sub>n</sub>) button.
- 5. Press and hold the **ON/PLAY/PAUSE**  ( $\blacktriangleright$ II) button to toggle between music and radio mode.

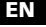

 $\blacksquare$  13

## **Digital Music Operation**

**Note** 

You must profile your contents on your PC after file transfer in order for the new files to appear in the Navigation Menus. Refer to the "USB Driver Installation; MusicMatch Jukebox<sup>™</sup> Software" instruction manual for profiling details.

### **Selecting Music Mode**

- 1. If the unit is in radio mode, press the **MENU** ( $\Box$ ) / **LOCK** ( $\circ$ <sup>n</sup>) button to view sub-menu.
	- Go to Music Clr Preset Mode Stereo
- 2. Use the **UP**  $($   $\blacktriangle$   $)$  or **DOWN**  $($   $\blacktriangledown$   $)$ arrow to move the cursor to *Go to Music* for music mode and press **RIGHT**  $($   $\blacktriangleright$   $)$ or the scroll button to select.

# **Tip**

You can also press and hold **ON/PLAY/PAUSE ( ►III ) to toggle** between music and radio mode.

### **Music Playback Operation**

Use the navigation buttons to select the item to play.

#### **Play / Pause**

- Once the item that you want to play is selected, press **ON/PLAY/PAUSE**   $(\blacktriangleright\blacksquare)$  to begin playback. This item can be an artist, an album, a playlist, or a song.
- • Press again to pause playback. The unit will automatically power off after remaining in pause mode for more than the Power Save interval (length of this Power Save interval can be modified in the Settings menu).
- **Press ON/PLAY/PAUSE (**  $\blacktriangleright$  **III** ) again to resume playback.

# **Digital Music Operation**

#### **EN Display (when music is playing) EN**

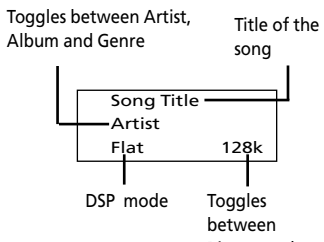

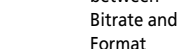

#### **Skipping Tracks**

- To skip to the next track, press and release the **RIGHT** ( $\blacktriangleright$ ) button.
- To go to the previous track, press and release the **LEFT**  $($   $\blacktriangleleft$   $)$  button.

#### **Scan Tracks**

14 15

- To scan backwards in the track that is playing, press and hold the **LEFT** (4) button.
- To scan forwards in the track that is playing, press and hold the **RIGHT** ( $\blacktriangleright$ ) button.

### **Stop Playback**

To stop playback, press the **OFF/STOP** ( ) button. The display returns to the previous menu level.

#### **Adjusting the Volume**

- To turn up the volume, press the **UP** ( $\triangle$ ) button. The volume level shows briefly to indicate the increase in volume level.
- To turn down the volume, press the **DOWN** ( $\blacktriangledown$ ) button. The volume level shows briefly to show the decrease in volume level.

### **Digital Music Operation**

**My Selections (My Sel)**  $\int$  - The song is not included in the My

Selections playlist.

 $\int$  - The song is included in My Selections.

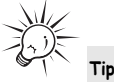

 $A \overrightarrow{d}$  icon shows in front of items that can be added into the My Selections playlist.

#### **Adding Songs to My Selections**

- 1. In navigation mode, use the **UP** ( $\triangle$ ), **DOWN** ( $\blacktriangledown$ ), **LEFT** ( $\blacktriangleleft$ ) and **RIGHT**  $($   $\blacktriangleright$  ) navigation buttons to move the cursor to the song to be added to My Selections.
- 2. Press **SELECT** to tag it (only in navigation mode).

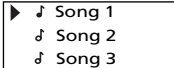

#### **EN** Additional Music Features Removing Songs from My New York Wusic Sub-menu Shuffle Shuffle Shuffle Shuffle Shuffle **Removing Songs from My Selections**

- 1. In navigation mode, use the **UP** ( $\triangle$ ),  $\text{DOWN}$  ( $\blacktriangledown$ ), **LEFT** ( $\blacktriangleleft$ ) and **RIGHT**  $($   $\blacktriangleright$   $)$  navigation buttons to move the
- cursor to select the song to be removed from My Selections. 2. Press **SELECT** to remove it (only in

### navigation mode). **View My Selections**

- 1. From the main menu, use the **UP** ( $\triangle$ ) and **DOWN** ( $\blacktriangledown$ ) arrow buttons to move the cursor to *My Sel.*
	- Folders My Sel Radio Recs

*2.* Press **SELECT** to enter and view items in *My Sel*.

#### **Clear My Selections**

- 1. In the *My Sel* folder*,* press the **MENU** ( $\Xi$ ) **/ LOCK** ( $O_{\text{m}}$ ) button to view music sub-menu.
- 3. Use the **UP** ( $\triangle$ ) and **DOWN** ( $\Psi$ ) buttons to move the cursor to *Clear MySel* and press **SELECT**.

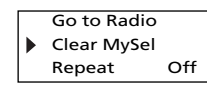

# **Digital Music Operation**

#### **View Music Sub-menu**

Press MENU (目) / LOCK (Om) button to view the music sub-menu at any time in music mode.

#### **Repeat**

- 1. In music mode, press **MENU**  $(\Box)$  / **LOCK** ( $O - \frac{1}{2}$ ) to view the music sub-menu.
- 2. Use the **UP** ( $\triangle$ ) and **DOWN** ( $\blacktriangledown$ ) arrow buttons until the cursor is at Repeat.

Go to Radio Repeat Off Shuffle Off

3. Press **SELECT** to toggle among repeat options. Repeat Off (default) - Repeat is off. Repeat One  $\bigoplus$  - Repeats the current song. Repeat All  $\heartsuit$  - Repeats all the songs in the current view.

#### **Shuffle**

1. From music sub-menu, use the **UP**  $($   $\blacktriangle$  $)$ and  $\text{DOWN}$  ( $\blacktriangledown$ ) arrow buttons until the cursor is at Shuffle.

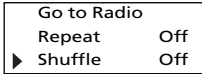

2. Press **SELECT** to select between Shuffle Off (default) - Shuffle is off. Shuffle On  $\circledS$  - Plays songs in the current view randomly.

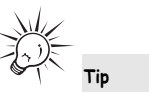

Shuffle On / Repeat One - A song is selected randomly from the current view and is played repeatedly. Shuffle On / Repeat All - Songs in the current view are played in random order repeatedly.

 $\blacksquare$  17

## **Digital Music Operation**

 $18$ 

**Note** 

If Shuffle and Repeat settings are changed when a song is playing, new settings will start when the current song is finished playing.

**DSP**

1. From the music sub-menu, use the **UP** ( $\triangle$ ) and **DOWN** ( $\triangledown$ ) arrow buttons until the cursor is at DSP.

> Shuffle Off DSP Flat Profile

2. Press **SELECT** to select among Flat (default), Bass, Pop, Rock and Jazz. **Radio** 

#### **EN EN Selecting Radio Mode**  $\vert$  19 1. In music mode, press the **MENU** ( $\Xi$ ) **/ LOCK** (  $Q_{\text{m}}$  ) button to view music sub-menu. 2. Select Go to Radio for Radio mode. **Radio Modes:** *Manual Mode* - Tuning to stations manually. *Preset Mode* - Selecting stations saved in preset memory. Press the **ON/PLAY/PAUSE** ( $\blacktriangleright$ **II**) button to select between Preset mode and Manual mode. **Tuning to a Station** • Press the **LEFT** (4) arrow button to tune down radio frequency. • Press the **RIGHT** (  $\blacktriangleright$  ) arrow button to tune up radio frequency. **Preset Station Saving Preset** 1. Tune to the station to be saved as a preset station. 2. Press **SELECT**. Go to Radio Repeat Off Shuffle Off **Tip** Press and hold the LEFT ( $\blacktriangleleft$ ) or **RIGHT** ( ▶) arrow button to automatically search for the next station in the respective direction. FM 98.5MHz Manual St Save to P 1234567890 Empty **Tip** Press and hold **ON/PLAY/PAUSE**   $(\bullet \mathbf{H})$  to toggle between music and radio mode.

## **Radio**

arrow button to select a preset number. The current preset location blinks. 4. Press **SELECT** to confirm your selection.

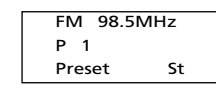

#### **Selecting Preset Station**

If the unit is in Manual mode, press the **ON/PLAY/PAUSE** (  $\blacktriangleright$  **III** ) button to select Preset mode.

In preset mode, press **LEFT** (<) to select the previous preset station and press **RIGHT** ( $\blacktriangleright$ ) to select the next preset station.

#### **Clearing Preset**

 $20$ 

1. In radio mode, press **MENU** ( $\boxed{\equiv}$ ) / LOCK (O<sub>T</sub>) to view radio sub-menu.

**EN EXECT BY A STATE OF RIGHT** ( ) 2. Use the UP (  $\blacktriangle$  ) and DOWN (  $\blacktriangledown$  ) **SUPPRESSING Stereo Signal** 2. Fress the numit  $\blacktriangledown$  arrow button or **EN** 2. Use the **UP** ( $\triangle$ ) and **DOWN** ( $\blacktriangledown$ ) arrow button to select *Clr Preset* (Clear Preset).

> Go to Music ▶ Clr Preset Mode Stereo

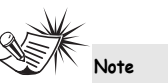

"Preset" must be displayed on the screen so that "Clr Preset" is displayed in the Radio sub-menu.

3. Press the **RIGHT** ( ▶ ) arrow or **SELECT** button.

> Clear P 1234567890 98.5MHz

4. Press the **RIGHT** ( $\triangleright$ ) or **LEFT** ( $\triangleleft$ ) arrow buttons to move the cursor to the preset location to clear. 5. Press **SELECT** to confirm.

# **Radio**

#### **Suppressing Stereo Signal**

If FM stereo reception is weak, select mono sound to reduce the noise.

- 1. From the radio submenu, use the  $UP \left( A \right)$  and **DOWN** ( $\blacktriangledown$ ) arrow button to move the cursor to *Mode*.
- 2. Press **SELECT** or the **RIGHT** ( $\blacktriangleright$ )
- button to select between Stereo and Mono sound.

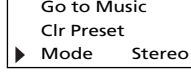

### **Record FM Radio**

Tune to the Station to be recorded.

- Press FM REC (  $\bullet$  ) to start recording.
- Press **FM REC** ( $\bullet$ ) to pause recording. Press again to resume
- Press **OFF/STOP** ( $\blacksquare$ ) to stop recording.

#### **Selecting Recording Duration**

1. From the radio sub-menu, use the  $UP$  ( $\triangle$ ) and **DOWN** ( $\blacktriangledown$ ) arrow buttons to move the cursor to *Rec Dur*  (Recording Duration).

2. Press the **RIGHT** ( ▶ ) arrow button or the **SELECT** button to select among Max, 120m, 90m, 60m and 30m.

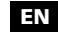

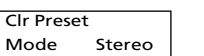

#### **Selecting Recording Quality**

Rec Dur Max

1. From the radio sub-menu, press the  $UP(A)$  or **DOWN** ( $\blacktriangledown$ ) arrow button to move the cursor to *Rec Qua*  (Recording Quality).

> Mode Stereo Rec Dur Max Rec Qua Hi

2. Press the **RIGHT** ( $\triangleright$ ) arrow button or the **SELECT** button to select among Std (Standard : 32k), Hi (High : 96k (default)) and Max (Maximum : 128k).

 $\overline{\phantom{1}}$  21

### **Radio**

### **EN EN View FM Recording**

- 1. In music mode, press the **MENU** ( $\boxed{=}$ ) / **LOCK** ( $\circ$ **-**) button to view the Music sub-menu.
- 2. Use the **UP** ( $\triangle$ ) or **DOWN** ( $\triangledown$ ) arrow button to move the cursor to *Radio Recs* (Radio Recordings).

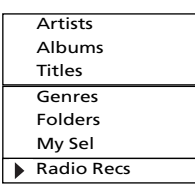

3. Press the **RIGHT** ( $\triangleright$ ) arrow button or **SELECT** to enter the *Radio Recs* menu. The first recording is listed first.

> $\bullet$   $\bullet$  FM102.5 [001] FM 90.3 [001]

 $22$ 

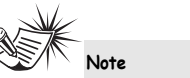

Radio recordings are saved in mp3 file format. They can be treated in the same way as other mp3 music files.

### **Delete FM Recording**

- 1. Press the **MENU**  $(\Xi)$  **/ LOCK** ( $\circ$ <sub>n</sub>) button when the cursor is at the radio recording to be deleted to view the music menu.
- 2. Use the **UP** ( $\triangle$ ) or **DOWN** ( $\triangledown$ ) arrow button to move the cursor to *Delete File*.
- 3. Press **SELECT** to delete.

## **System Settings**

#### **Settings**

- 1. In any mode, press **MENU**  $(\Xi)$  / **LOCK**  $($   $\circ$ <sub>n</sub> $)$  to view music and radio sub-menu.
- 2. Use the **UP** ( $\triangle$ ) or **DOWN** ( $\triangledown$ ) arrow button to move the cursor to *Settings*.

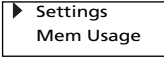

3. Press the **RIGHT** ( ▶ ) arrow button or **SELECT** to enter the *Settings* menu.

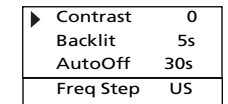

- 4. Use the **UP** ( $\triangle$ ) or **DOWN** ( $\blacktriangledown$ ) arrow button to move the cursor to the setting you want to change.
- 5. Press **RIGHT** (▶) arrow button to select among options for each setting. Contrast : -5, -4, -3, -2, -1, 0, 1, 2, 3, 4, 5 Backlit : 5s, 10s, 30s AutoOff : 15s, 30s, 1m Freq Step : US, EU

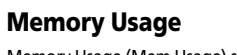

Memory Usage (Mem Usage) shows the amount of free space on the internal and external memory.

- 1. Press **MENU**  $(\Xi)$  / **LOCK** ( $\circ$ <sup>-</sup>) to view music and radio sub-menu.
- 2. Use the **UP** ( $\triangle$ ) or **DOWN** ( $\blacktriangledown$ ) arrow button to move the cursor to *Mem Usage* (Memory Usage).

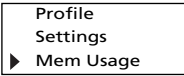

3. Press the **RIGHT** ( ► ) arrow button or **SELECT** to view memory usage information.

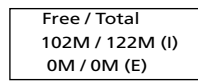

I = Internal memory E = External memory

 $|23|$ 

# **System Settings**

- 1. Press **MENU**  $(\Xi)$  / **LOCK** ( $\circ$ <sub>1</sub>) to view music and radio sub-menu.
- 2. Use the **UP** ( $\triangle$ ) or **DOWN** ( $\triangledown$ ) arrow button to move the cursor to *Version*.

Mem Usage Version

**SELECT** to view firmware version.

Version 1.9

# **More Information**

### **Check for Updates**

Visit http://www.thomson-lyra.com for the latest news and firmware upgrades for our Lyra Digital Audio Player. You must update your system after new downloads have been made in order for the new applications to be executed.

**Frequently Asked Questions** You can get FAQ information at

www.thomson-lyra.com.

# **More Information**

### **EN Version EN** 3. Press the **RIGHT** ( ) arrow button or **IC HELPLINE THOMSON**

Votre Contact THOMSON: 0 826 820 456 (pour la France  $0, 15 \in /$  mn)

Ihr Kontakt zu THOMSON: 0180 1000 390, ab 16.10.2000. (für Deutschland, Kosten zum Ortstarif)

You can contact THOMSON by dialling: 0871 712 1312 (For Great-Britain, all calls will be charged 0,10£ / mn)

Para contactar con THOMSON marque: 901 900 410, a partir del 16.10.2000 (las llamadas serán cargadas al precio de la tarifa local)

> Il vostro contatto THOMSON: 8488 10 168, dal 16.10.2000 (tariffa chiamata urbana)

> > $\frac{1}{25}$

www.thomson-europe.com